# **Running Global Model Parallel Experiments**

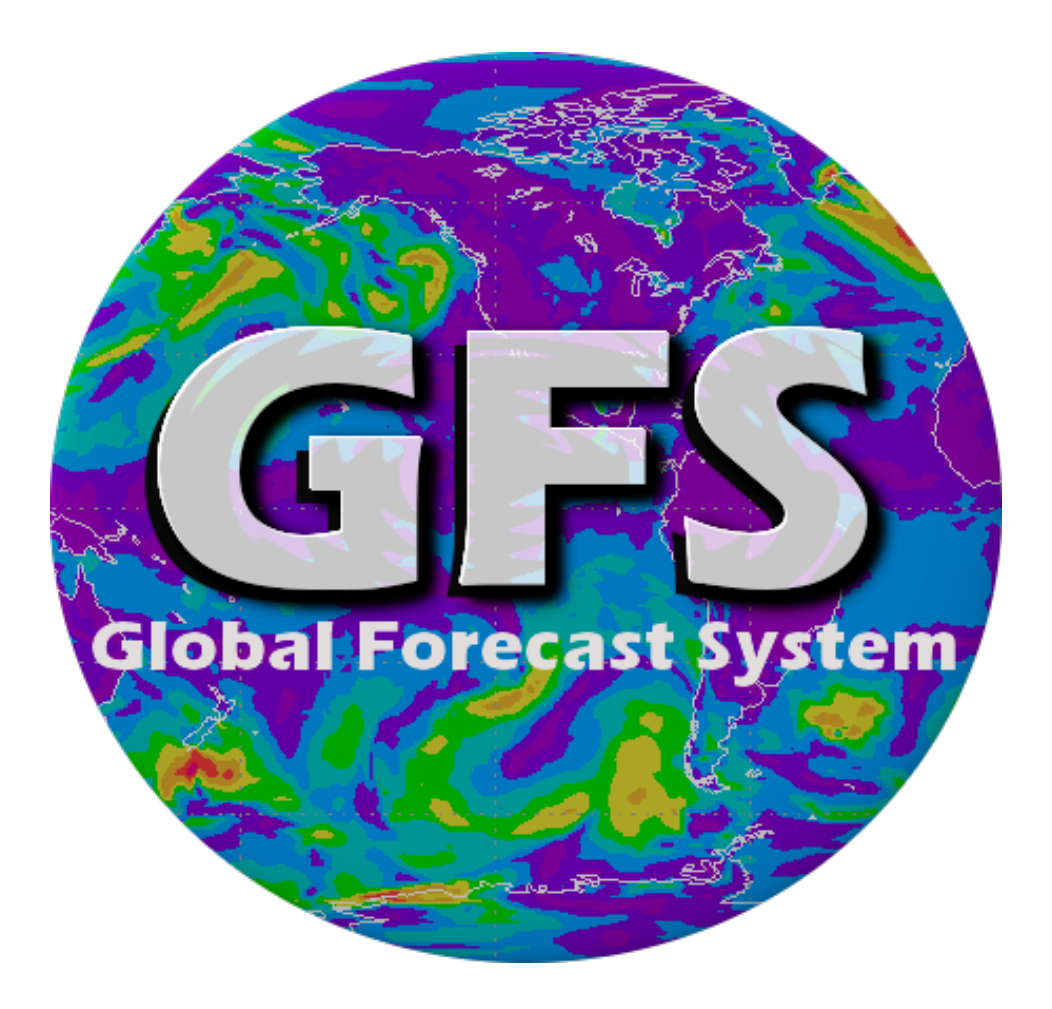

**Version 3.1**

**March 18th, 2013**

**NOAA/NWS/NCEP/EMC Global Climate and Weather Modeling Branch**

# **Contents**

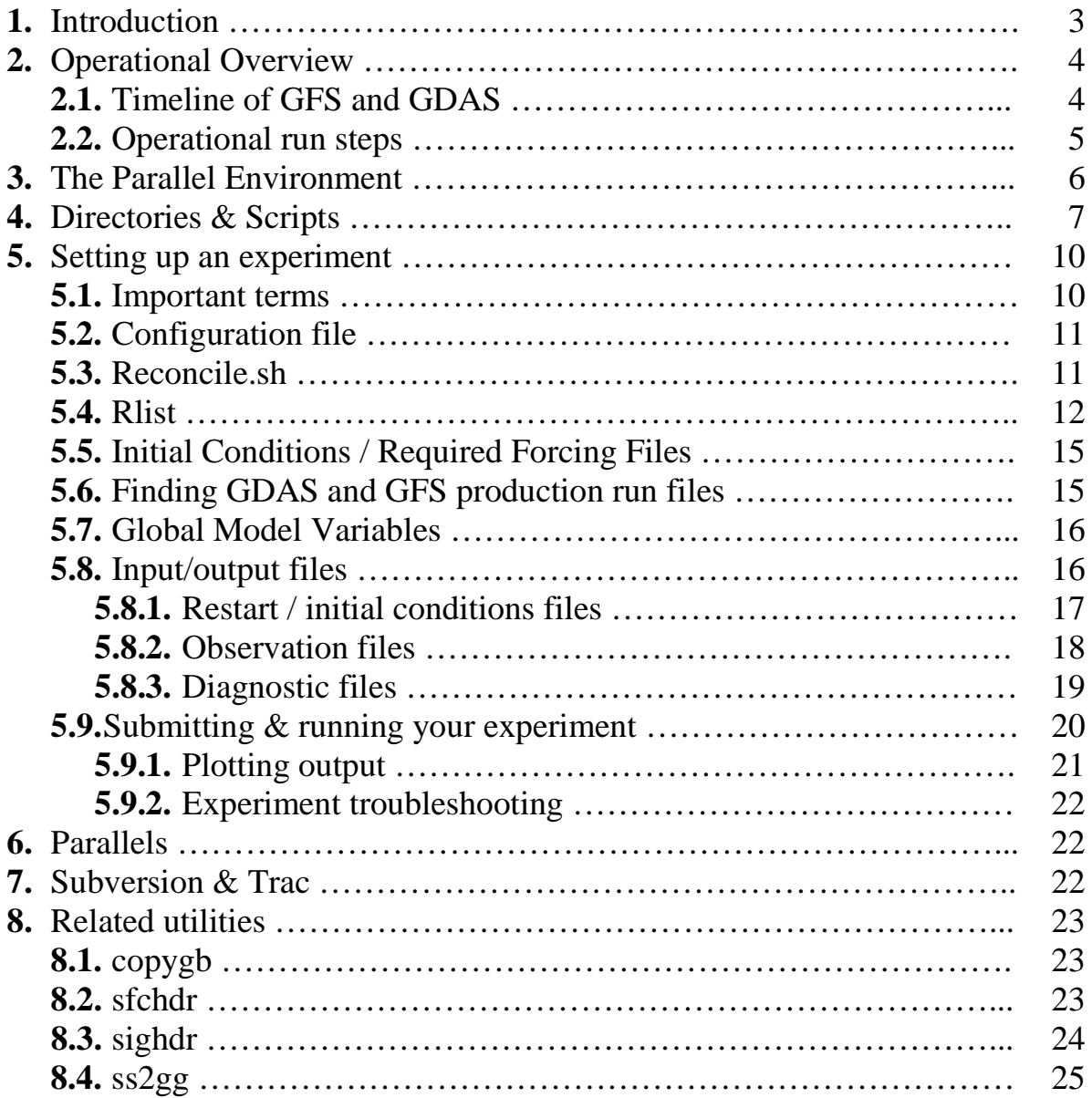

## **Contacts:**

- Global Model Exp. POC Kate Howard ([kate.howard@noaa.gov](mailto:kate.howard@noaa.gov)) 301-683-3714
- Global Branch Chief John Derber ([john.derber@noaa.gov](mailto:john.derber@noaa.gov)) 301-683-3662

# **1. Introduction**

So you'd like to run a GFS experiment? This page will help get you going and provide what you need to know to run an experiment with the GFS, whether it be on Zeus, CCS, or WCOSS. Before continuing, some information:

- This page is for users who can access the R&D machines (Zeus) or CCS (Cirrus/Stratus) NCEP machines.
- This page assumes you are new to using the GFS model and running GFS experiments. If you are familiar with the GFS Parallel System, or are even a veteran of it, feel free to jump ahead to specific sections.
- If at any time you are confused and can't find the information that you need please email for help.
	- o Also, for Global Model Parallel support subscribe to the glopara support listserv: <https://lstsrv.ncep.noaa.gov/mailman/listinfo/ncep.list.emc.glopara-support>

# **2. Operational Overview**

The Global Forecast System (GFS) is a three-dimensional hydrostatic global spectral model run operationally at NCEP. The **GFS** consists of two runs per six-hour cycle (00, 06, 12, and 18 UTC), the "early run" **gfs** and the "final run" **gdas**:

- **gfs/GFS** refers to the "early run". In real time, the early run, is initiated approximately 2 hours and 45 minutes after the cycle time. The early gfs run gets the full forecasts delivered in a reasonable amount of time.
- **gdas/GDAS** refers to the "final run", which is initiated approximately six hours after the cycle time.. The delayed gdas allows for the assimilation of later arriving data. The gdas run includes a short forecast (nine hours) to provide the first guess to both the gfs and gdas for the following cycle.

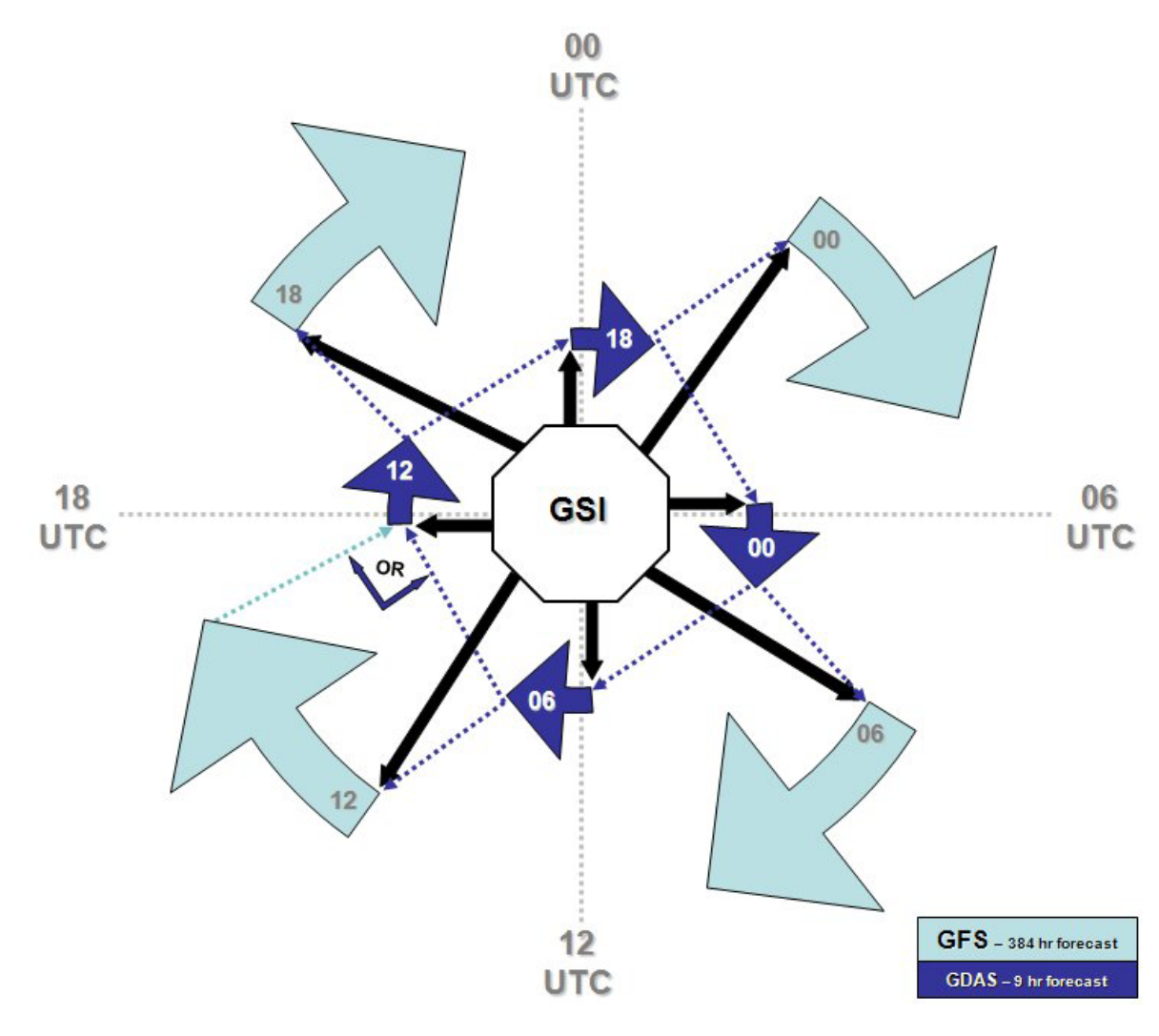

# **2.1Timeline of GFS and GDAS**

\*Times are approximate

# **2.2 Operational run steps**

- **dump** Gathers required (or useful) observed data and boundary condition fields (done during the operational GFS run); used in real-time runs, already completed for archived runs. Unless you are running your experiment in real-time, the dump steps have already been completed by the operational system (gdas and gfs) and the data is already waiting in a directory referred to as the dump archive.
- **storm relocation** In the presense of tropical cyclones this step adjusts previous gdas forecasts if needed to serve as guess fields. For more info, see the relocation section of Dennis Keyser's Observational Data Dumping at NCEP document. The storm relocation step is included in the prep step (gfsprep/gdasprep) for experimental runs.
- **prep** Prepares the data for use in the analysis (including quality control, bias corrections, and assignment of data errors) For more info, see Dennis Keyser's PREPBUFR PROCESSING AT NCEP document.
- **analysis** Runs the data assimilation, currently Gridpoint Statistical Interpolation (GSI)
- **forecast** From the resulting analysis field, runs the forecast model out to specified number of hours (9 for gdas, 384 for gfs)
- **post** Converts resulting analysis and forecast fields to WMO grib for use by other models and external users.

Additional steps run in experimental mode are (pink boxes in flow diagram in next section):

- verification (gfsvrfy/gdasvrfy)
- archive (gfsarch/gdasarch) jobs

# **3. The Parallel Environment**

**GFS** experiments employ the global model parallel sequencing (shown below). The system utilizes a collection of job scripts that perform the tasks for each step. A job script runs each step and initiates the next job in the sequence. Example: When the prep job finishes it submits the analysis job. When the analysis job finishes it submits the forecast job, etc.

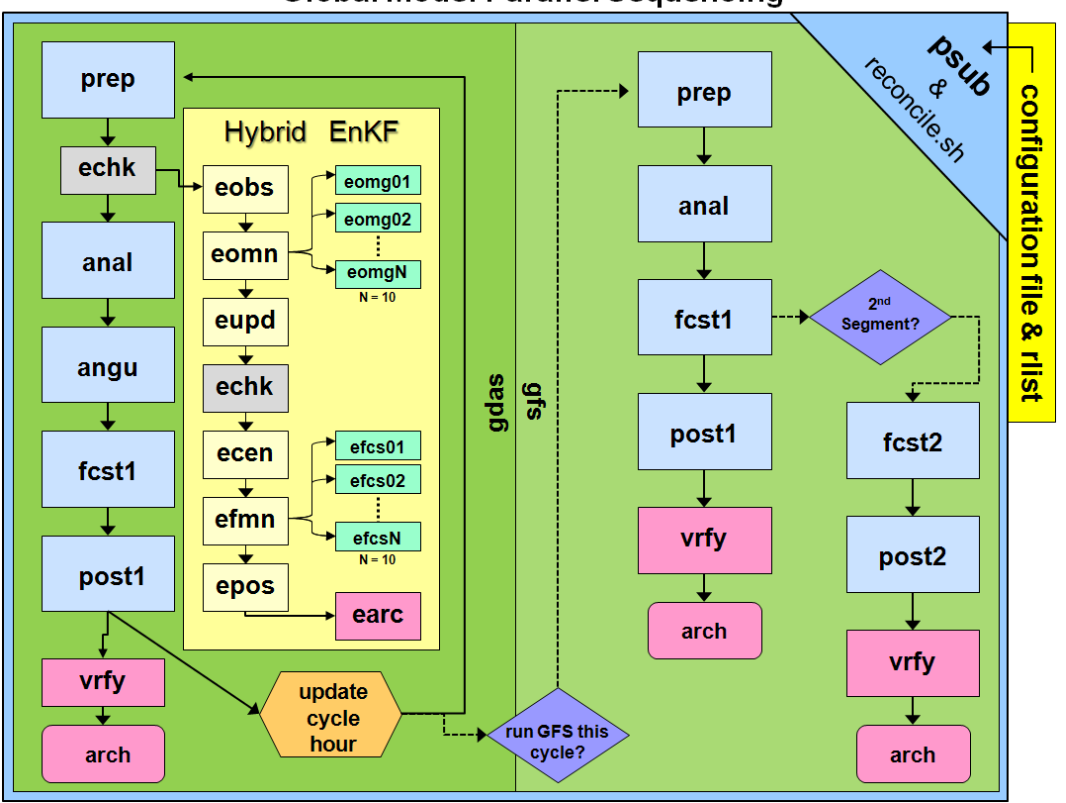

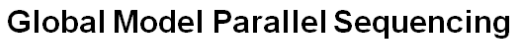

Flow diagram of a typical experiment with Hybrid EnKF turned ON

As with the operational system, the **gdas** provides the guess fields for the **gfs**. The **gdas** runs for each cycle (00, 06, 12, and 18 UTC), however, to save time and space in experiments the **gfs** (right side of the diagram) is initially setup to run for only the 00 UTC cycle. (See the "run **GFS** this cycle?" portion of the diagram) The option to run the **GFS** for all four cycles is available (see gfs\_cyc variable in configuration file).

As mentioned in section 2.2, an experimental run is different from operations in the following ways:

- Dump step is not run as it has already been completed during real-time production runs
	- Addition steps in experimental mode:
		- o verification (vrfy)
		- o archive (arch)

# **4. Directories & Scripts**

```
CCS: /global/save/glopara/svn/gfs/trunk/para
Zeus: /scratch2/portfolios/NCEPDEV/global/save/glopara/trunk/para
WCOSS: TBD
```
**bin** - These scripts control the flow of an experiment

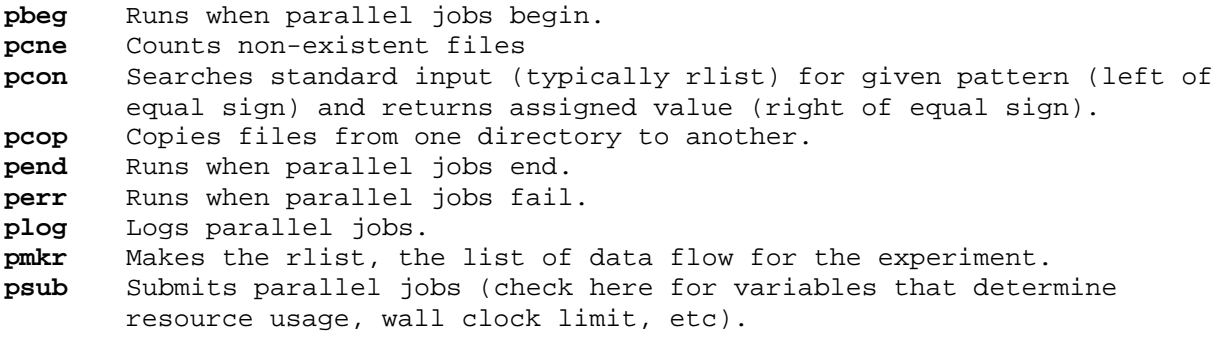

**jobs** - These scripts, combined with variable definitions set in configuration, are similar in function to the wrapper scripts in /nwprod/jobs, and call the main driver scripts. E-scripts are part of the Hybrid EnKF.

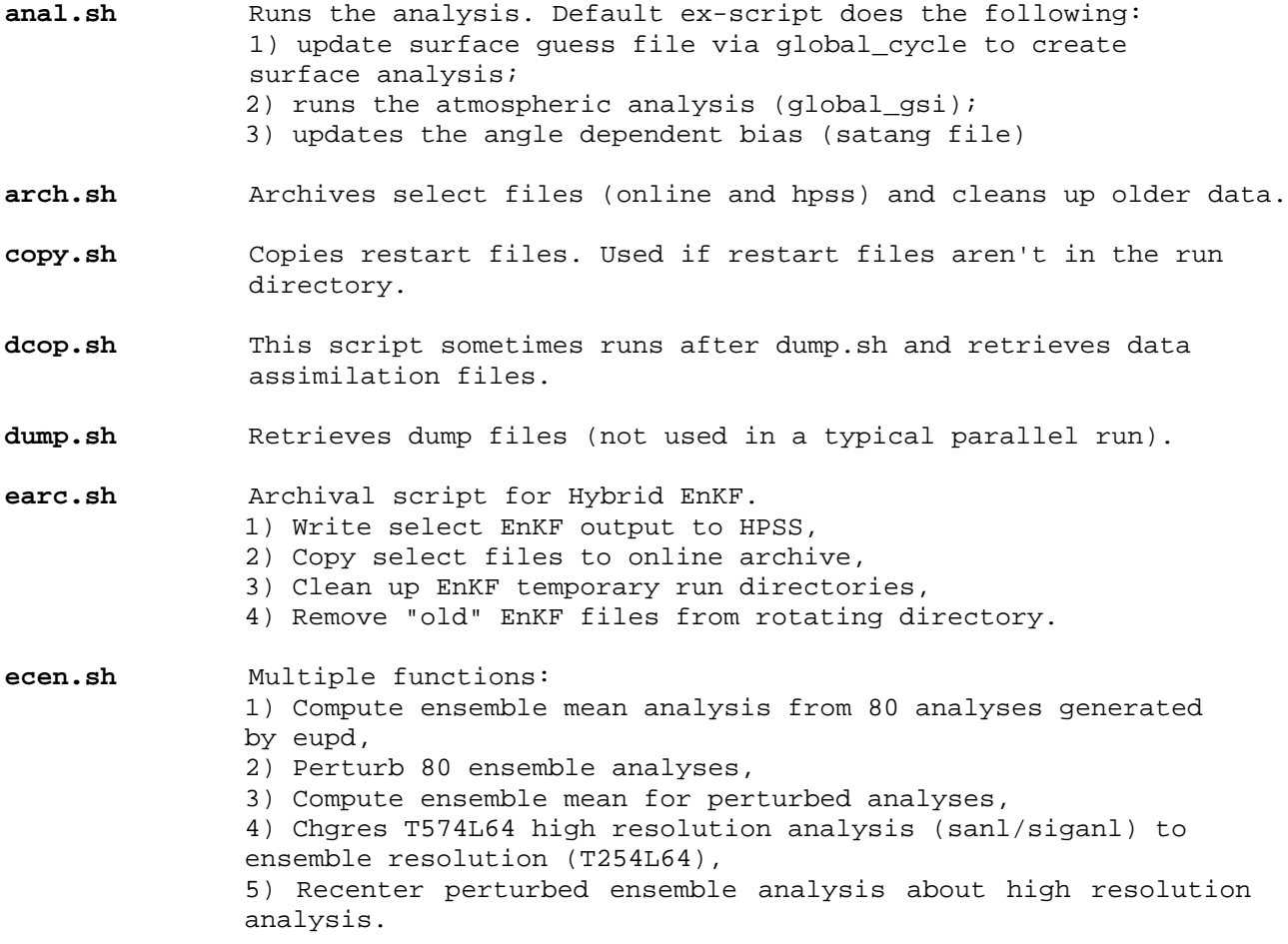

- **echk.sh** Check script for Hybrid EnKF. 1) Checks on availability of ensemble guess files from previous cycle. (The high resolution (T574L64) GFS/GDAS hybrid analysis step needs the low resolution (T254L64) ensemble forecasts from the previous cycle); 2) Checks availability of the GDAS sanl (siganl) file (The low resolution (T254L64) ensemble analyses (output from eupd) are<br>recentered about the high resolution (T574L64). This recentered about recentering can not be done until the high resolution GDAS analysis is complete.)
- **efcs.sh** Run 9 hour forecast for each ensemble member. There are 80 ensemble members. Each efcs job sequentially processes 8 ensemble members, so there are 10 efcs jobs in total.
- **efmn.sh** Driver (manager) for ensemble forecast jobs. Submits 10 efcs jobs and then monitors the progress by repeatedly checking status file. When all 10 efcs jobs are done (as indicated by status file) it submits epos.
- **eobs.sh** Run GSI to select observations for all ensemble members to process. Data selection done using ensemble mean.
- **eomg.sh** Compute innovations for ensemble members. Innovations computed by running GSI in observer mode. It is an 80 member ensemble so each eomg job sequentially processes 8 ensemble members.
- **eomn.sh** Driver (manager) for ensemble innovations jobs. Submit 10 eomg jobs and then monitors the progress by repeatedly checking status file. When all 10 eomg jobs are done (as indicated by status file) it submits eupd.
- **epos.sh** Compute ensemble mean surface and atmospheric mean ensemble files.
- **eupd.sh** Perform EnKF update (i.e., generate ensemble member analyses).
- **fcst.sh** Runs the forecast.
- **prep.sh** Runs the data preprocessing prior to the analysis (storm relocation if needed and generation of prepbufr file).
- **post.sh** Runs the post processor.
- **vrfy.sh** Runs the verification step.

**exp** - This directory typically contains config files for various experiments and some rlists.

Filenames with "config" in the name are configuration files for various experiments. Files ending in "rlist" are used to define mandatory and optional input and output files and files to be archived. For the most up-todate configuration file that matches production see section 5.2.

**scripts** - Development versions of the main driver scripts. The production versions of these scripts are in /nwprod/scripts.

8

**ush** - Additional scripts pertinent to the model typically called from within the main driver scripts, also includes:

**reconcile.sh** This script sets required, but unset variables to default values.

# **5. Setting up an experiment**

# Steps:

- 1. Do you have restricted data access? If not go to: http://www.nco.ncep.noaa.gov/sib/restricted data/restricted data sib/ and submit a registration form to be added to group rstprod.
- 2. Important terms
- 3. Set up experiment configuration file
- 4. Set up rlist
- 5. Submit first job

Additional information in this section:

- 1. Plotting model output
- 2. Experiment troubleshooting
- 3. Related utilities
- 4. Data file names (glopara vs production)
- 5. Global Model Variables
- 6. Finding GDAS/GFS production files

# **5.1 Important terms**

- **configuration file** List of variables to be used in experiment and their configuration/value. The user can change these variables for their experiment. Description of variables.
- **job** A script, combined with variable definitions set in configuration, which is similar in function to the wrapper scripts in /nwprod/jobs, and which calls the main driver scripts. Each box in above diagram is a job.
- **reconcile.sh** Similar to the configuration file, the reconcile.sh script sets required, but unset variables to default values.
- **rlist** List of data to be used in experiment. Created in reconcile.sh (when the pmkr script is run) if it does not already exist at beginning of experiment. More information on setting up your own rlist see section 5.4.
- **rotating directory (COMROT)** Typically your "noscrub" directory is where the data and files from your experiment will be stored. Example on Zeus: /scratch2/portfolios/NCEPDEV/global/noscrub/\$LOGNAME/pr\$PSLOT

# **5.2 Configuration file**

The following files have settings that will produce results that match production results. Copy this file, or any other configuration file you wish to start working with, to your own space and modify it as needed for your experiment.

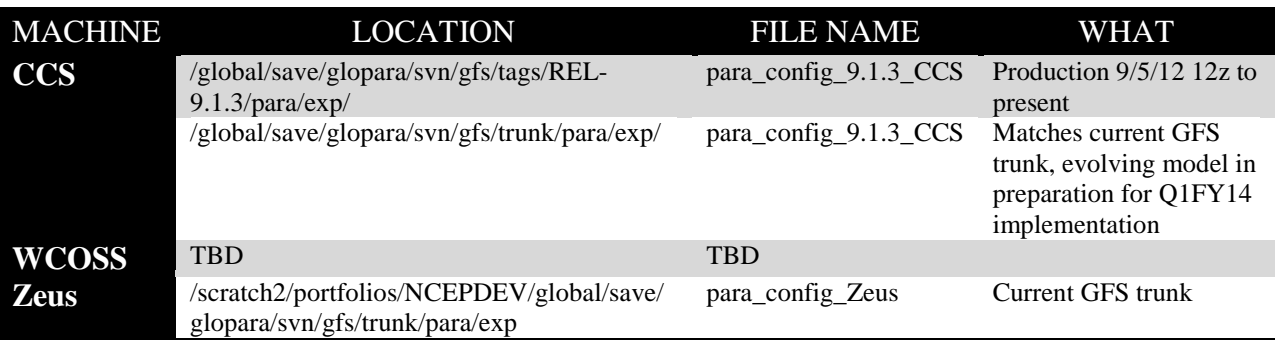

Make sure to check the following user specific configuration file variables, found near the top of the configuration file:

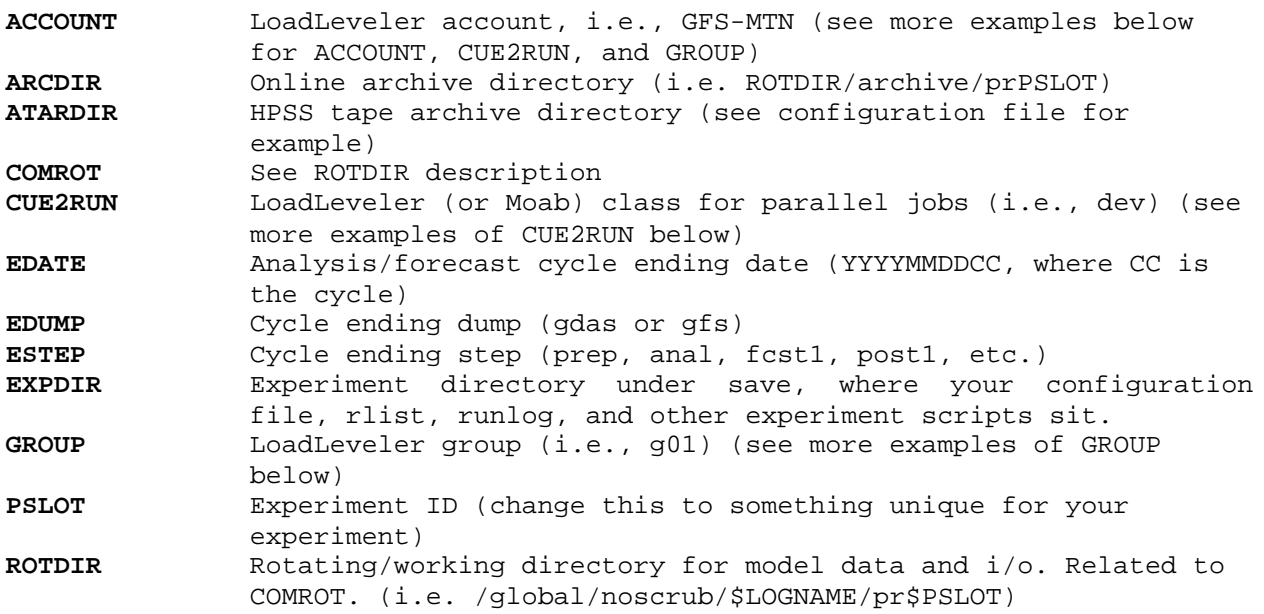

#### **5.3 Reconcile.sh**

Please make sure to take a look at the current reconcile script to assure that any changes you made in the configuration file are not overwritten. The reconcile script runs after reading in the configuration file settings and sets default values for many variables that may or may not be defined in the configuration file. If there are any default choices in reconcile that are not ideal for your experiment make sure to set those in your configuration file, perhaps even at the end of the file after reconcile has been run.

### **5.4 Rlist**

If you do not want to use the rlist generated by reconcile.sh and wish to create your own, you could start with an existing rlist and modify it by hand as needed. Some samples exist in the exp subdirectory:

```
Cirrus/Stratus: 
/global/save/glopara/svn/gfs/trunk/para/exp/prsample1.gsi.rlist
```
The sample rlist files already contain the append.rlist entries.

If the rlist file does not exist when a job is submitted, pmkr will generate one based on your experiment configuration. However, it is currently advised that you do not use pmkr to create an rlist, but rather, pick up the sample rlist.

If the variable \$ARCHIVE is set to YES (the default is NO), this file is then appended automatically to the rlist by reconcile.sh, but only when the rlist is generated on the fly by pmkr. So, eg, if you submit the first job, which creates an rlist and then you realize that your ARCx entries are missing, creating the append\_rlist after the fact won't help unless you remove the now existing rlist. If you delete the errant rlist (and set \$ARCHIVE to YES, the next job you submit will see that the rlist does not exist, create it using pmkr, then append the \$append rlist file.

Also, along those lines, you may find that pmkr does not account for some new or development files. You can list those needed entries in the file pointed to by variable \$ALIST. The difference between \$ALIST and \$append\_rlist is that the latter only gets appended if variable \$ARCHIVE is YES.

Got all that?? (Now you know why it is sometimes easier to start with an existing rlist).

Brief overview of an rlist format:

Sample entries:

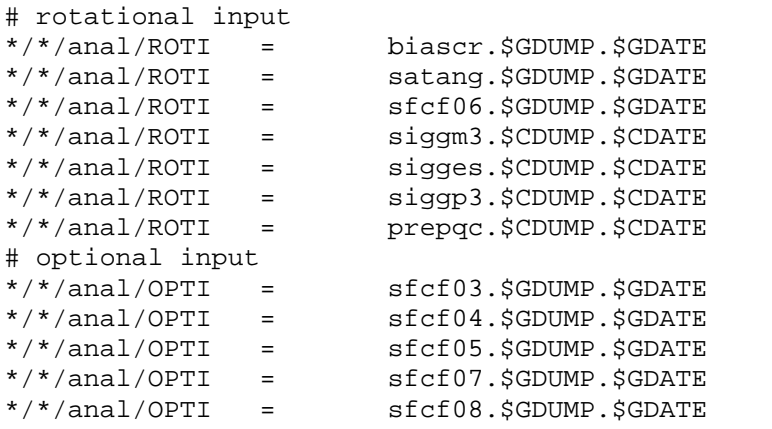

The left hand side is set of 4 patterns separated by slashes. The first pattern represents the cycle (full date)

The second pattern represents the dump. The third pattern represents the job. The fourth pattern is a string that defines whether a file is optional/required input/output, eg: DMPI - dump input from current cycle DMPG - dump input from previous cycle DMPH - dump input from two cycles prior ROTI - required input from the rotating directory OPTI - optional input from the rotating directory ROTO - required output to the rotating directory (if the file is not available, a flag is set and the next job is not triggered) OPTO - optional output to the rotating directory (save it if available, no worries if it's not) ARCR - files to archive in online archive (should be required, but depends on setup of arch.sh) ARCO - files to archive in online archive ARCA - files saved to "ARCA" HPSS archive ARCB - files saved to "ARCB" HPSS archive (check arch.sh job for other HPSS options... current version allows for ARCA thru ARCF) COPI - required restart and files to initiate experiment with copy.sh job (fcst input) DMRI - prerequisite dump file for submit (used in psub, but not used in job scripts to copy data!) The right hand side typically represents a file. An asterisk on either side is a wild card. Eg:<br>\*/\*/arch/ARCR = pgbf06.\$CDUMP.\$CDATE  $*/*/\text{arch/ARCH}$  = The above entry in your rlist means that for any cycle, or any dump, the archive job will copy pgbf06.\$CDUMP.\$CDATE to the online archive. If you change that to:<br>\*/qfs/arch/ARCR = pgbf06.\$CDUMP.\$CDATE only the the gfs pgbf06 files will be copied to the online archive. If you changed it to:<br>\*00/gfs/arch/ARCR = pgbf06.\$CDUMP.\$CDATE only the 00Z gfs pgbf06 files will be copied to the online archive. If you changed it to: 20080501\*/gfs/arch/ARCR = pgbf06.\$CDUMP.\$CDATE only the May 1, 2008 gfs pgbf06 files will be copied to the online archive. (Not a likely choice, but shown as an example) Changing that first example to:<br> $*/*/\text{arch/ARCH} = p$ = pgbf\*.\$CDUMP.\$CDATE tells the archive job to copy the the pgb file for any forecast hour (from the current \$CDUMP and \$CDATE) to the online archive. A more complex set of wildcards can be useful for splitting up the HPSS archive to keep tar files manageable. Eg: # all gdas sigma files go to ARCA HPSS archive \*/gdas/arch/ARCA = sigf\*.\$CDUMP.\$CDATE # gfs sigf00 thru sigf129 go to ARCB HPSS archive \*/gfs/arch/ARCB = sigf??.\$CDUMP.\$CDATE

13

\*/gfs/arch/ARCB = sigf1[0-2]?.\$CDUMP.\$CDATE # gfs sigf130 thru sigf999 go to ARCC HPSS archive  $*/gfs/arch/ARC =$ <br>  $*/gfs/arch/ARC =$   $sigf[2-9]$ ?<br/>.\$CDUMP.\$CDATE sigf[2-9]??.\$CDUMP.\$CDATE

# **5.5 Initial Conditions / Required Forcing Files**

The following files are needed to run the GFS/GDAS:

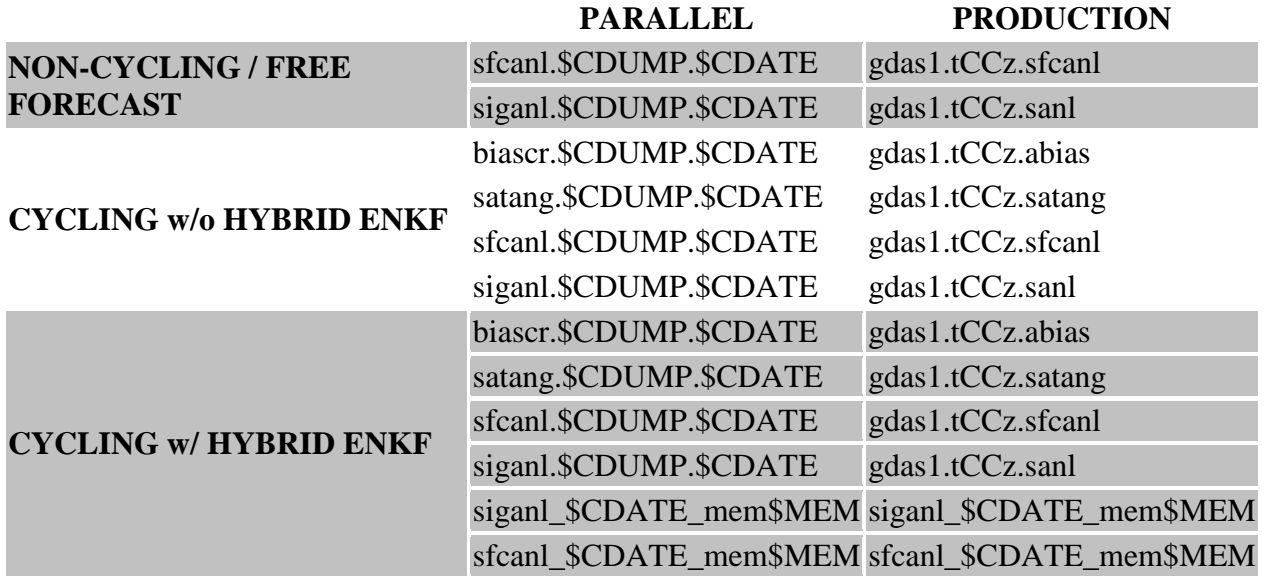

Where CC is the cycle  $(00, 06, 12, \text{or } 18 \text{ Z})$  & \$MEM is the member number  $(001-080)$ 

So where do I find initial conditions (ICs)? See the next sections...

### **5.6 Finding GDAS and GFS production run files**

Select files needed to run parallels are copied to the global dump archive:

```
CCS: /global/shared/dump/YYYYMMDDCC
Zeus: /scratch2/portfolios/NCEPDEV/global/noscrub/dump/YYYYMMDDCC
WCOSS: TBD
where: 
       YYYY = 4-digit year of run date
       MM = 2-digit month of run date
       DD = 2-digit day of run date
       CC = run cycle (00, 06, 12 18).
```
These files have a different naming convention from that of NCO. A mapping of those file names is available in the [input & output files section.](http://www2.emc.ncep.noaa.gov/wiki/index.php/Global_Forecast_System/Running_experiments#Input.2Foutput_files)

If other files are needed, eg, for verification:

NCO maintains files for the last 10 days in CCS directories:

```
/com/gfs/prod/gdas.YYYYMMDD
/com/gfs/prod/gfs.YYYYMMDD
/com/gfs/prod/enkf.YYYYMMDD/CC
```
#### Locations of production files on HPSS (tape archive)

/NCEPPROD/hpssprod/runhistory/rhYYYY/YYYYMM/YYYYMMDD/ /NCEPPROD/2year/hpssprod/runhistory/rhYYYY/YYYYMM/YYYYMMDD/ /NCEPPROD/1year/hpssprod/runhistory/rhYYYY/YYYYMM/YYYYMMDD/

Examples:

```
/NCEPPROD/hpssprod/runhistory/rh2007/200707/20070715/
/NCEPPROD/2year/hpssprod/runhistory/rh2007/200707/20070715/
/NCEPPROD/1year/hpssprod/runhistory/rh2007/200707/20070715/
```
To see, eg, which files are stored in the 2-year archive of gfs model data:

d2n6 93 % /nwprod/util/ush/hpsstar dir /NCEPPROD/2year/hpssprod/runhistory/rh2007/200707/20070715 | grep gfs\_prod\_gfs [connecting to hpsscore.ncep.noaa.gov/1217]

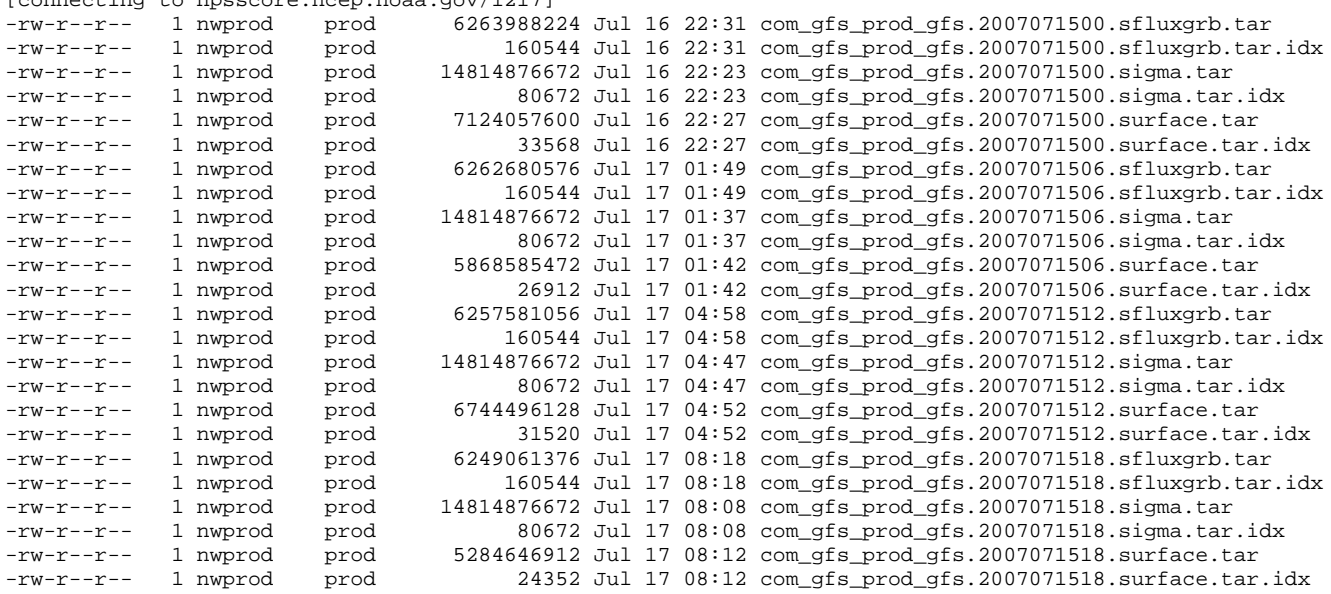

#### **5.7 Global Model Variables**

To view the full list of global model variables see Appendix A.

### **5.8 Input/output files**

Many of the parallel files are in GRIB or BUFR formats, the WMO standard for gridded and ungridded meteorological data, respectively. Other parallel files such as restart files are in flat binary format, and are not generally intended to be accessed by the general user.

Unfortunately but predictably, the global parallel follows a different file naming convention than the operational file naming convention. (The global parallel file naming convention started in 1990 and predates the operational file naming convention.)

The global parallel file naming convention is a file type followed by a period, the run (gdas or gfs), and the 10-digit current date \$CDATE in YYYYMMDDHH form. (Eg, pgbf06.gfs.2008060400). Some names may have a suffix, for instance if the file is compressed.

For the sake of users that are accustomed to working with production files or those who want to do comparisons, the equivalent production file name info is included here. Production file naming convention is the run followed by a period, the cycle name, followed by a period, and the file type. (Eg, gfs.t00z.pgrbf06). In the table below, only the file type is listed for production names.

The files are divided into the categories restart files, observation files, and diagnostic files. Some files may appear in more than one category. Some verification files in the diagnostics table do not include a run qualifier.

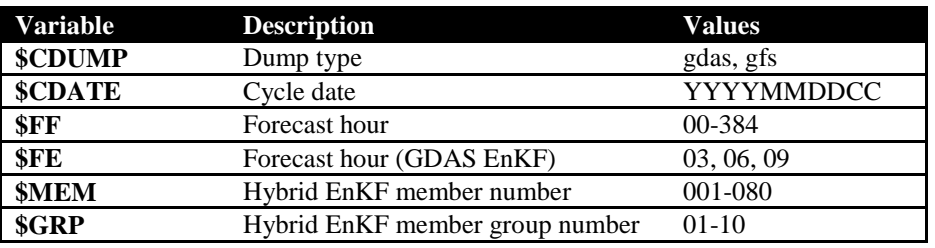

Guide to variables in sections 5.8.1, 5.8.2, and 5.8.3:

#### **5.8.1 Restart / Initial Condition (IC) Files**

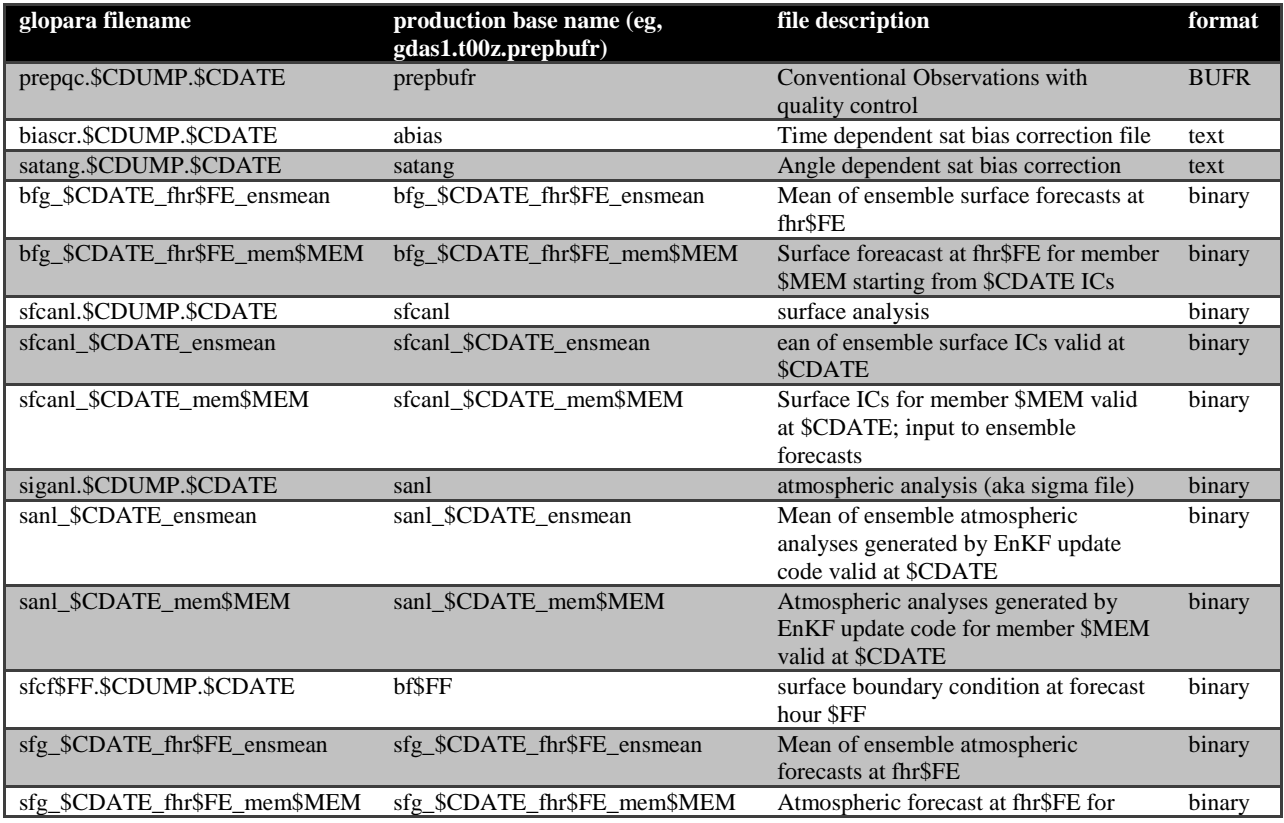

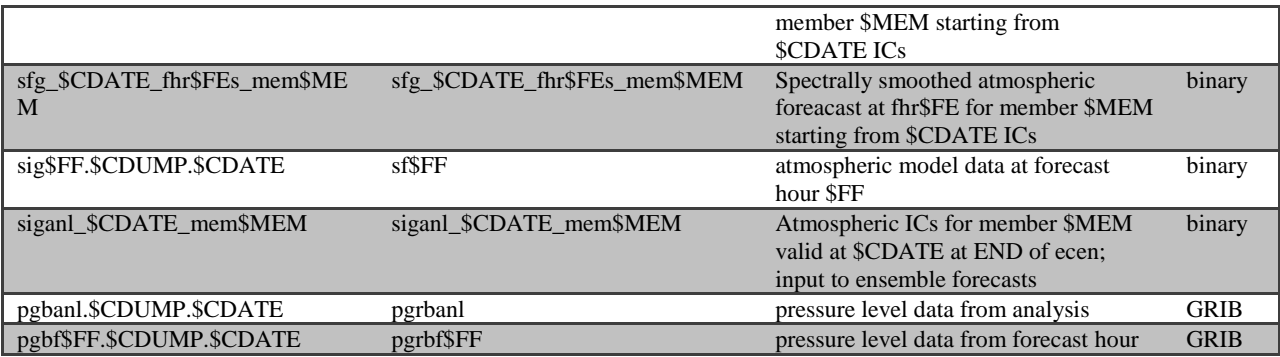

#### **5.8.2 Observation files**

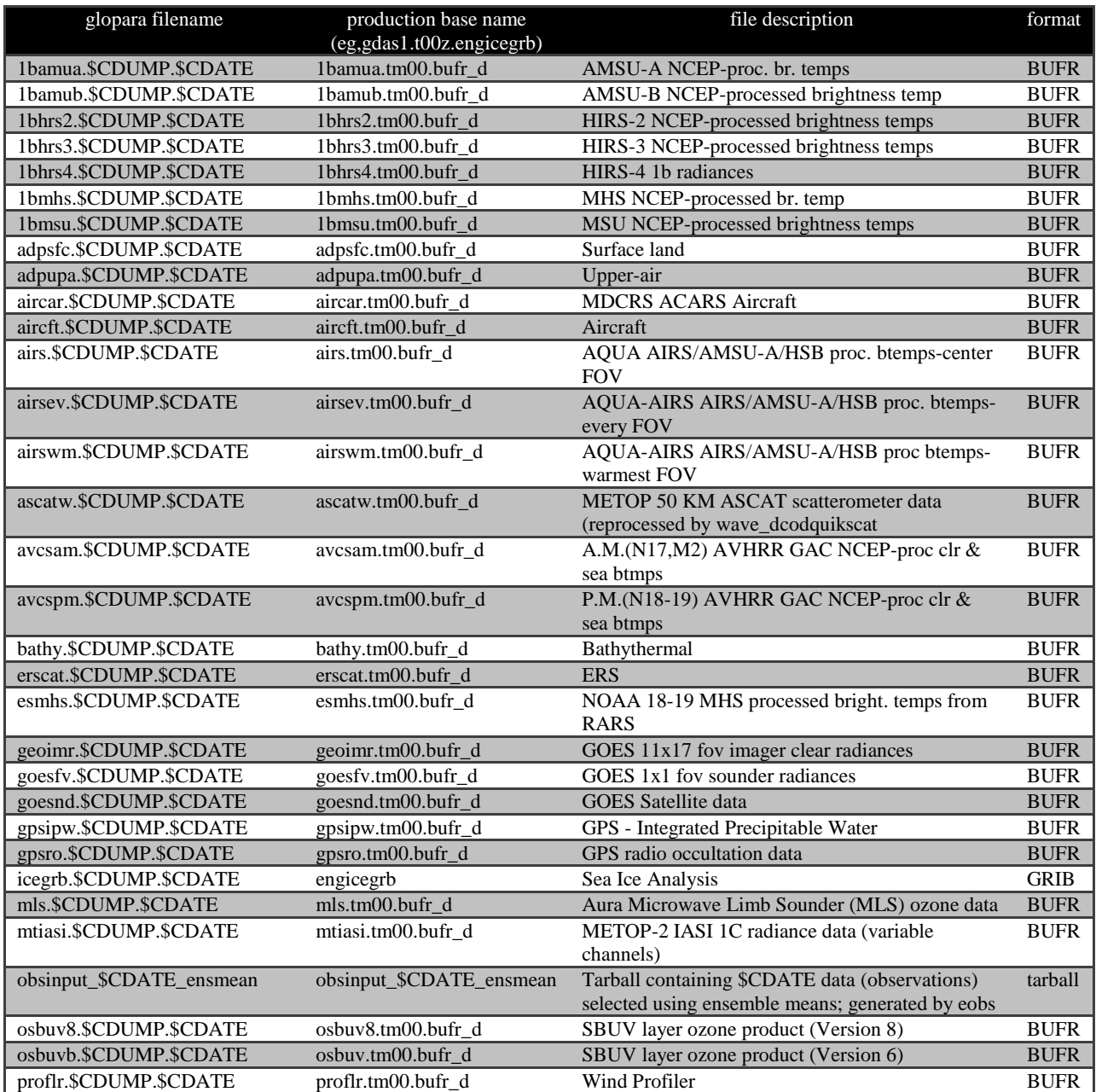

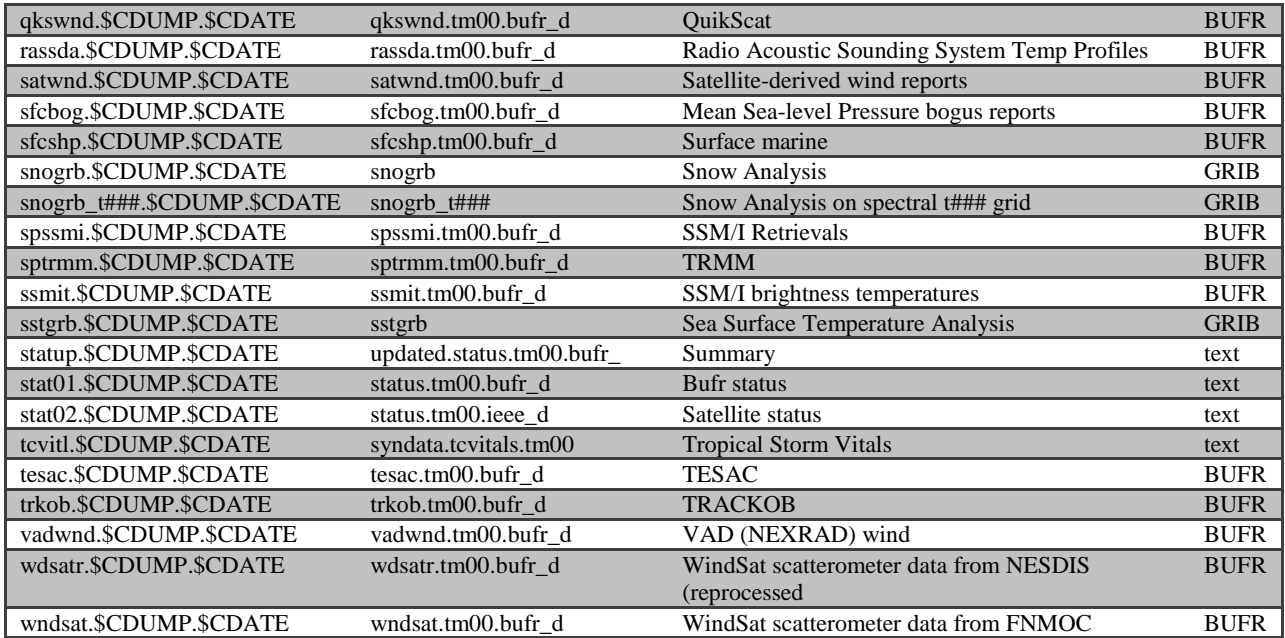

For more information on dump data types (as seen in production) visit this site: <http://www.nco.ncep.noaa.gov/pmb/nwprod/realtime/index.bufrdump.shtml>

### **5.8.3 Diagnostic files**

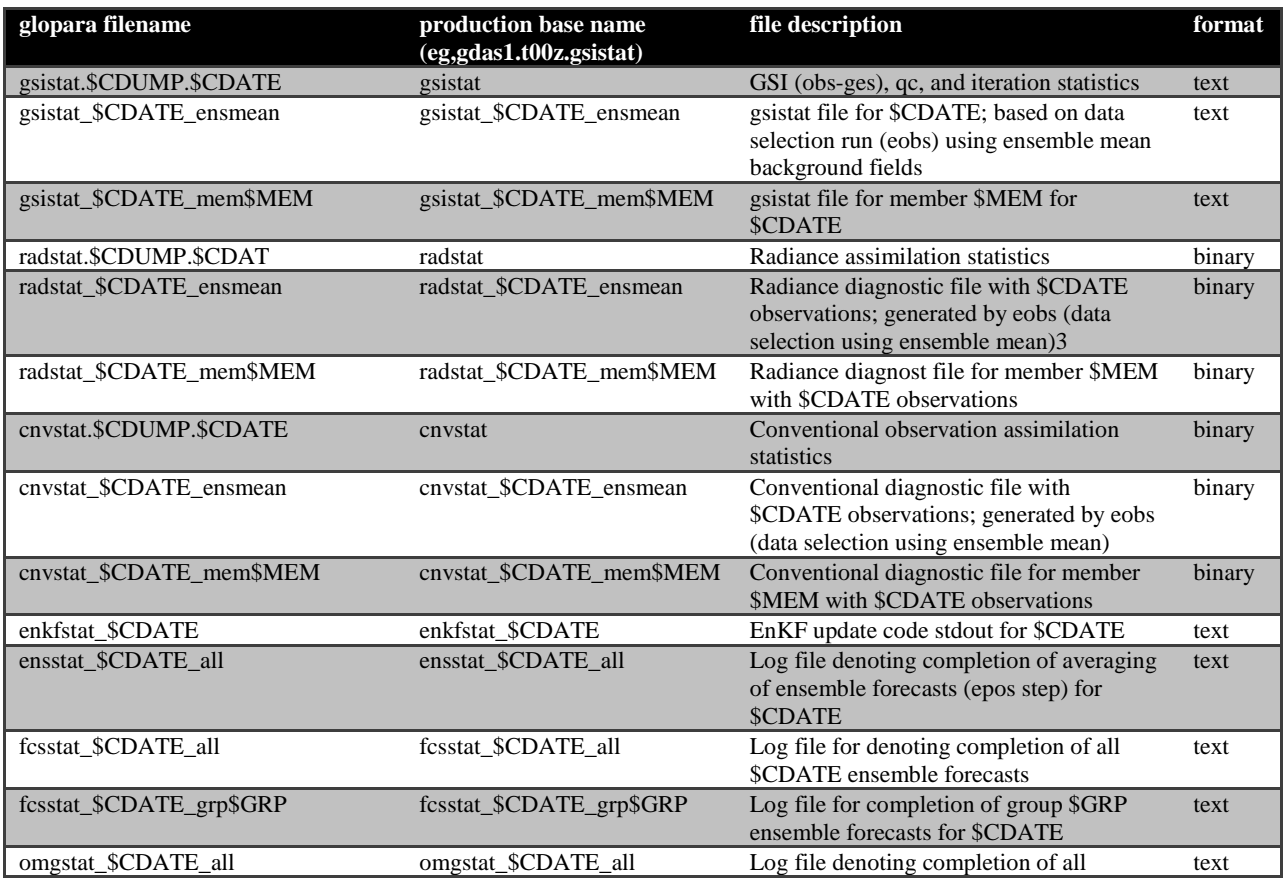

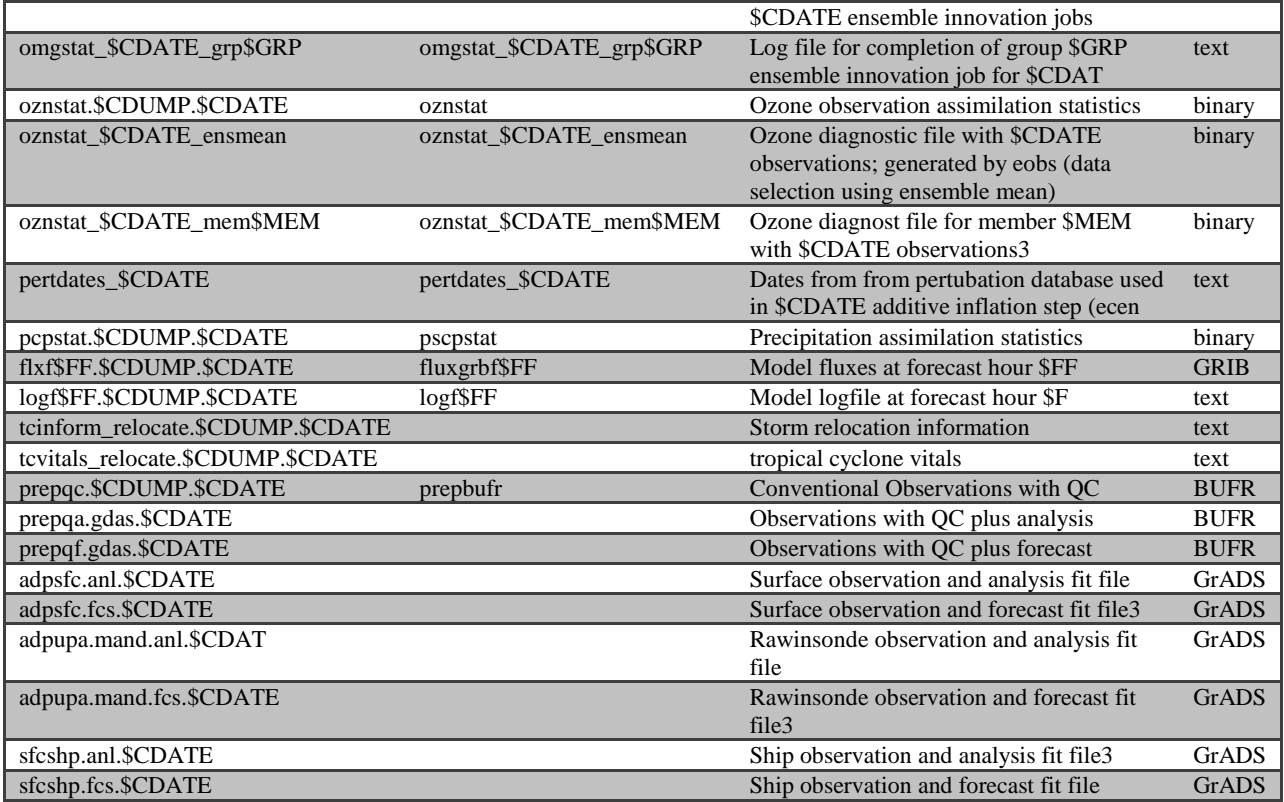

### **5.9 Submitting & running your experiment**

- 1. Create directory \$EXPDIR (defined in configuration file)
- 2. Place a configuration file (and rlist if needed) into \$EXPDIR
- 3. Create directory \$COMROT (defined in configuration file)
- 4. Copy required initial condition / forcing files to \$COMROT
- 5. Make the necessary edits to your configuration file to match the kind of experiment you wish to run. To learn more about what to change in the configuration file see section 5.2
- 6. Then, it's time to submit! On command line type:

#### **\$PSUB \$CONFIG \$CDATE \$CDUMP \$CSTEP**

Where:

**\$PSUB** = psub script with full location path, see configuration file for current psub script to use.

**\$CONFIG** = name of configuration file (with full location path if not submitting from within your \$EXPDIR)

**\$CDATE** = YYYYMMDDCC, initial/starting year (YYYY), month (MM), day (DD), and cycle (CC) for model run

**\$CDUMP** = dump (gdas or gfs) to start run

**\$CSTEP** = initial model run step (see flow diagram above for options)

#### Example:

#### **/global/save/glopara/trunk/para/bin/psub para\_config\_gfs 2007080100 gdas fcst1**

Notes:

- If you wish to cycle AND run the Hybrid EnKF then you need to submit both the fcst1 and efmn steps at the beginning.
- If you do not wish to cycle OR you do not wish to run the Hybrid EnKF then start with just the fcst1 step.
- If you have a submit script that you are comfortable with then please feel free to use that to submit your experiment instead of the psub command.

Additional information about running an experiment:

- Remember that since each job script starts the next job, you need to define ESTEP as the job that follows the step which you wish to end on. For example: You want to finish when the forecast has completed and the files are processed...your ESTEP could be "prep", which is the first step of the next cycle.
- The script "psub" kicks off the experiment and each parallel sequenced job.

A handy way to follow the status of your experiment is to do a tail of your runlog in your \$EXPDIR directory:

tail -f pr\$PSLOT.runlog (where \$PSLOT is your experiment tag)

### **5.9.1 Plotting output**

Everyone has a favorite plotting program but one great option is GrADS. To use GrADS you'll first need to create a control file from your GRIB output:

1. Create GrADS readable ctl file using grib2ctl script:

Find copy here: /u/wx20mi/bin/grib2ctl.pl (CCS)

To run:

### **GRIB2CTL [options] INPUT > OUTPUT.ctl**

**GRIB2CTL** = full path of grib2ctl.pl or simply grib2ctl.pl if it's already in your environment  $$  $\text{OUTPUT}$  = the name of the ctl file you wish to create  $[options] = full list of options can be found if you type "grid2ctl.pl" and hit enter. If you are$ making a ctl file from a forecast file then it is suggested to use the -verf option.

2. Create index file using gribmap:

#### **gribmap -i OUTPUT.ctl**

You should now have .ctl and .idx files.

#### 3. Open GrADS (**grads** or **gradsc**) and then open your ctl file (**open OUTPUT.ctl**)

For information on using GrADS go here:<http://www.iges.org/grads/gadoc/>

#### **5.9.2 Experiment troubleshooting**

Machine issues? Contact appropriate helpdesk:

CCS - [ncep.list.sp-support@noaa.gov](mailto:ncep.list.sp-support@noaa.gov) Zeus - [rdhpcs.zeus.help@noaa.gov](mailto:rdhpcs.zeus.help@noaa.gov)

As model implementations occur, ensure that you are using up-to-date versions of scripts/code and configuration file for your experiment. For instance, don't use the newest production executables with older job scripts. Changes may have been made to the production versions that will impact your experiment but may not be obvious.

For problems with your experiment please contact the Glopara Support Listserv:

[ncep.list.emc.glopara-support@lstsrv.ncep.noaa.gov](mailto:ncep.list.emc.glopara-support@lstsrv.ncep.noaa.gov)

Please make sure to provide the following information in the email:

- Machine you are working on (CCS, Zeus, or WCOSS)
- COMROT or ROTDIR, working directory location
- Configuration file name and location
- Any other specific information pertaining to your problem, i.e., dayfile name and/or location.

To join the global model mailing lists:

Glopara support listserv <https://lstsrv.ncep.noaa.gov/mailman/listinfo/ncep.list.emc.glopara-support>

Global parallel announcements <https://lstsrv.ncep.noaa.gov/mailman/listinfo/ncep.list.emc.glopara-announce>

# **6. Parallels**

View the Global Parallel Spreadsheet here: [https://docs.google.com/a/noaa.gov/spreadsheet/ccc?key=0AoyO6L08rs23dE9HdFhqa25YdUVy](https://docs.google.com/a/noaa.gov/spreadsheet/ccc?key=0AoyO6L08rs23dE9HdFhqa25YdUVyNUVZWTVrY01EeWc#gid=0%7C) [NUVZWTVrY01EeWc#gid=0%7C.](https://docs.google.com/a/noaa.gov/spreadsheet/ccc?key=0AoyO6L08rs23dE9HdFhqa25YdUVyNUVZWTVrY01EeWc#gid=0%7C)

# **7. Subversion & Trac**

GFS Trac page - https://svnemc.ncep.noaa.gov/trac/gfs GFS svn project page - https://svnemc.ncep.noaa.gov/projects/gfs/ GSM Trac page - https://svnemc.ncep.noaa.gov/trac/gsm GSM svn project page - https://svnemc.ncep.noaa.gov/projects/gsm/

# **8. Related utilities**

Information on some useful related utilities:

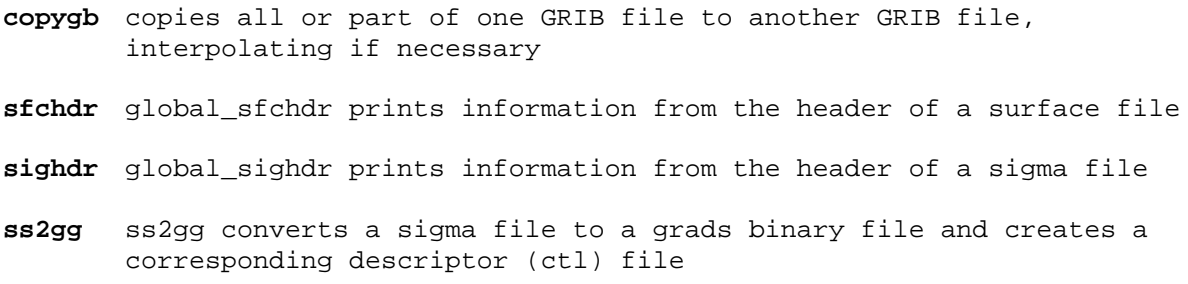

### **8.1 copygb**

The command copygb copies all or part of one GRIB file to another GRIB file, interpolating if necessary.

copygb can be found at: /nwprod/util/exec/copygb

Documentation is in: /nwprod/util/sorc/copygb.fd/copygb.doc

The NCEP grids for the -g option are listed in: <http://www.nco.ncep.noaa.gov/pmb/docs/on388/tableb.html>

Documentation for the interpolation options are covered in: /nwprod/lib/sorc/ip/iplib.doc (though some parts may be outdated).

There's also web doc for each routine at: [http://www.nco.ncep.noaa.gov/pmb/docs/libs/iplib/ncep\\_iplib.shtml](http://www.nco.ncep.noaa.gov/pmb/docs/libs/iplib/ncep_iplib.shtml) ...but the info needed for copygb is more readily available in the simple text file: /nwprod/lib/sorc/ip/iplib.doc.

If you want to dig into any "w3" subroutines referenced, they generally have good docblocks in their source code. The directory is /nwprod/lib/sorc/w3 and a there's a web doc at [http://www.nco.ncep.noaa.gov/pmb/docs/libs/w3lib/ncep\\_w3lib.shtml](http://www.nco.ncep.noaa.gov/pmb/docs/libs/w3lib/ncep_w3lib.shtml)

#### **8.2 sfchdr**

global\_sfchdr prints information from the header of a surface file

```
global_sfchdr can be found at:
     /nwprod/exec/global_sfchdr
Usage: global sfchdr sfcfile <variable.list >value.list
    or global_sfchdr sfcfile variable >value
    or global_sfchdr sfcfile
```
Running sfchdr with no additional arguments (other than the input file) as in the last example allows for keyboard input of multiple variables, one at a time, until the program is interrupted (eg, via CTRL-c).

Enter "?" (without the quotes) as standard input and the possible input values will be printed.

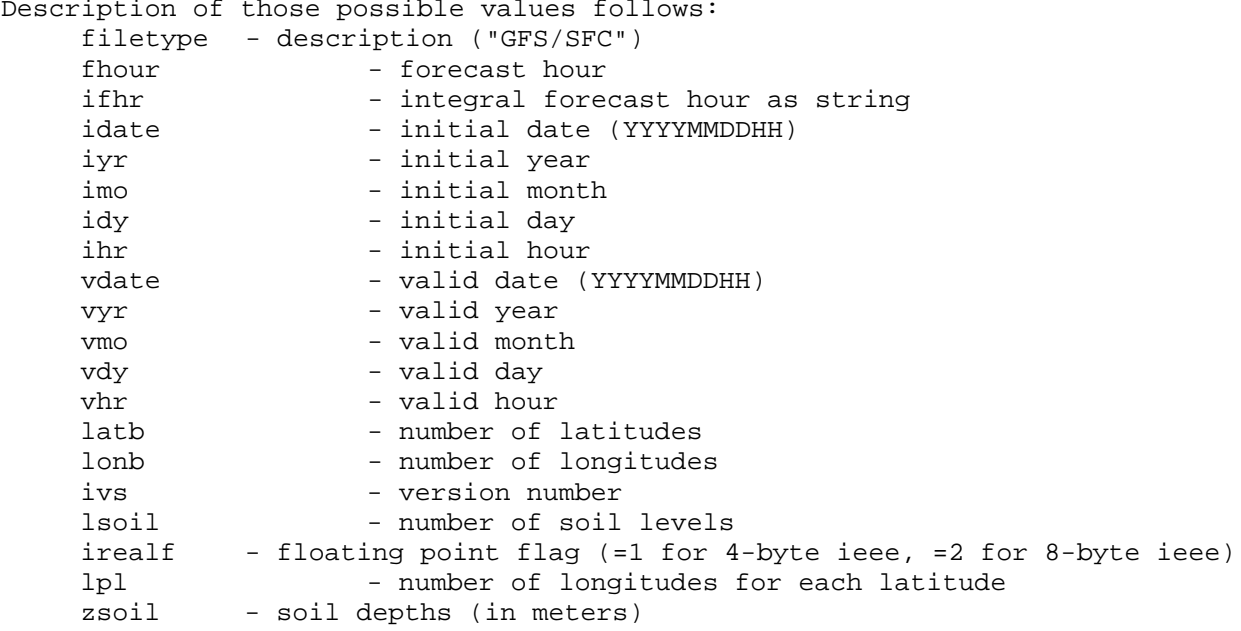

### **8.3 sighdr**

global\_sighdr prints information from the header of a sigma file

```
global_sighdr can be found at: 
         /nwprod/exec/global_sighdr
Usage: global_sighdr sigfile <variable.list >value.list
         or global_sighdr sigfile variable >value
The following is from the docblock of /nwprod/sorc/global_sighdr.fd/sighdr.f
program sighdr
!$$$ main program documentation block 
!<br>! Main program: sighdr
                              Print information from sigma header<br>Org: np23 Date: 1999-08-23
! Prgmmr: Iredell
! 
! Abstract: This program prints information from the sigma header.<br>! The following parameters may be printed out:
! The following parameters may be printed out: 
! filetype<br>! fhour
! fhour 
      ! ifhr 
! idate 
! iyr 
      imo
```
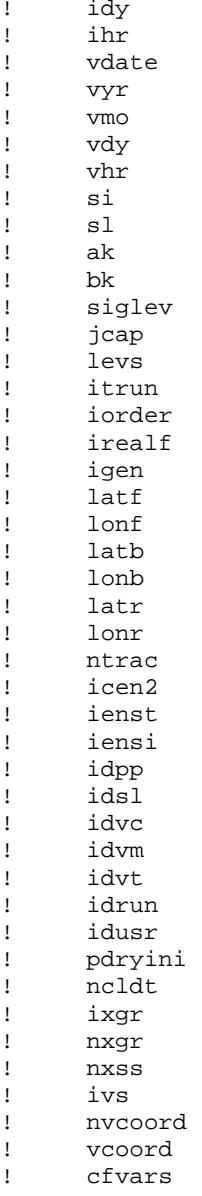

### **8.4 ss2gg**

ss2gg converts a sigma file to a grads binary file and creates a corresponding descriptor (ctl) file

```
Original Author: Mark Iredell
Usage: ss2gg sigfile(s) gggfile ctlfile idrt imax jmax
where:
sigfile(s) = sigma file(s) to be converted to grads readable ieee files
gggfile = output file name
ctlfile = name of grads descriptor file (output)
```

```
idrt = output grid type 
           0 = 1inear S->N 4 = gaussian 
         256 = linear N->Simax = integer number of longitude points for output grid
jmax = integer number of latitude points for output grid
! (IDRT=4 FOR GAUSSIAN GRID,<br>IDRT=0 FOR EQUALLY-SPACED
! IDRT=0 FOR EQUALLY-SPACED GRID INCLUDING POLES.<br>I imax - Integer even number of longitudes for output grim
! imax - Integer even number of longitudes for output grid<br>! jmax - Integer number of latitudes for output grid
                  - Integer number of latitudes for output grid
```
# **Appendix A – Global Model Variables**

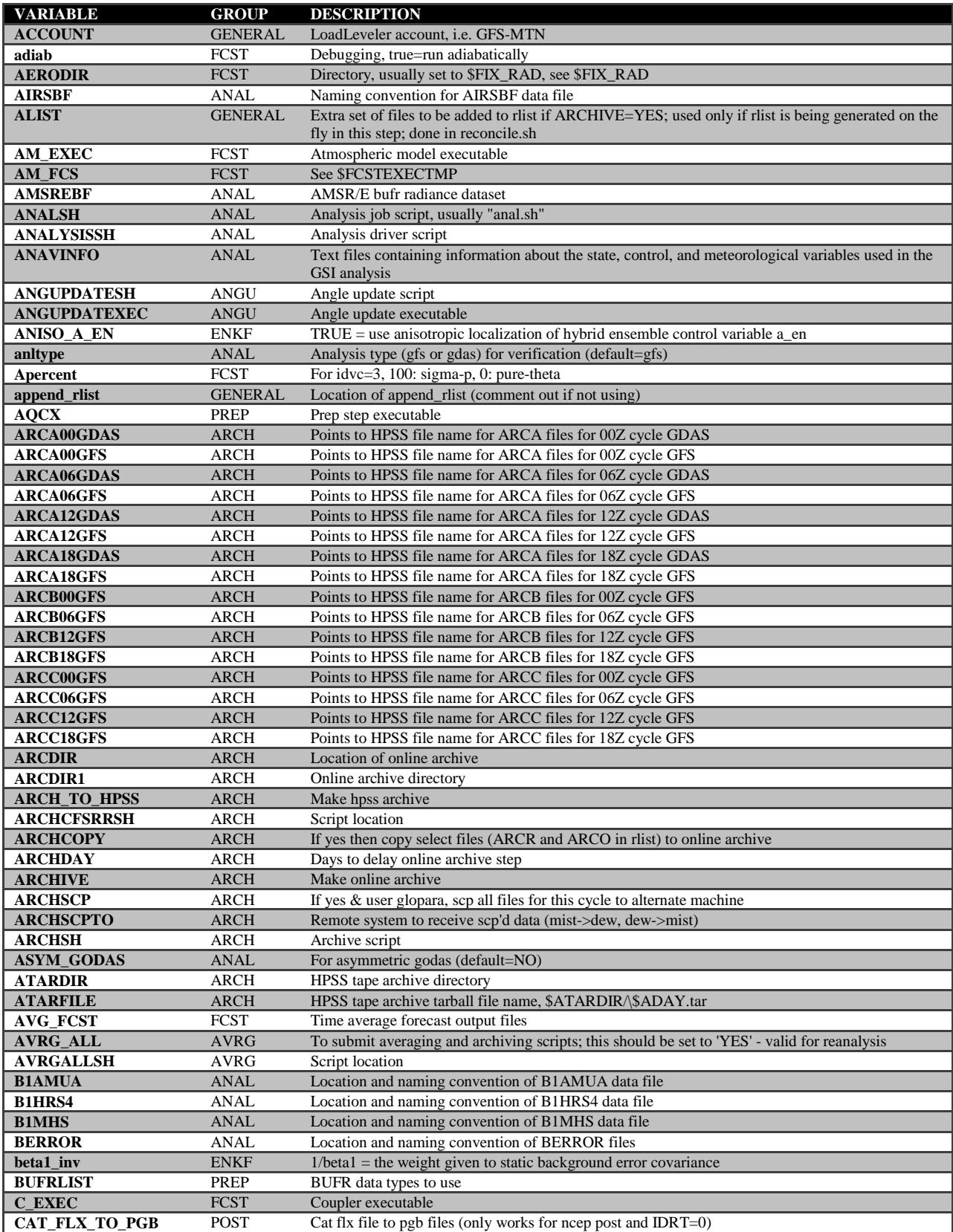

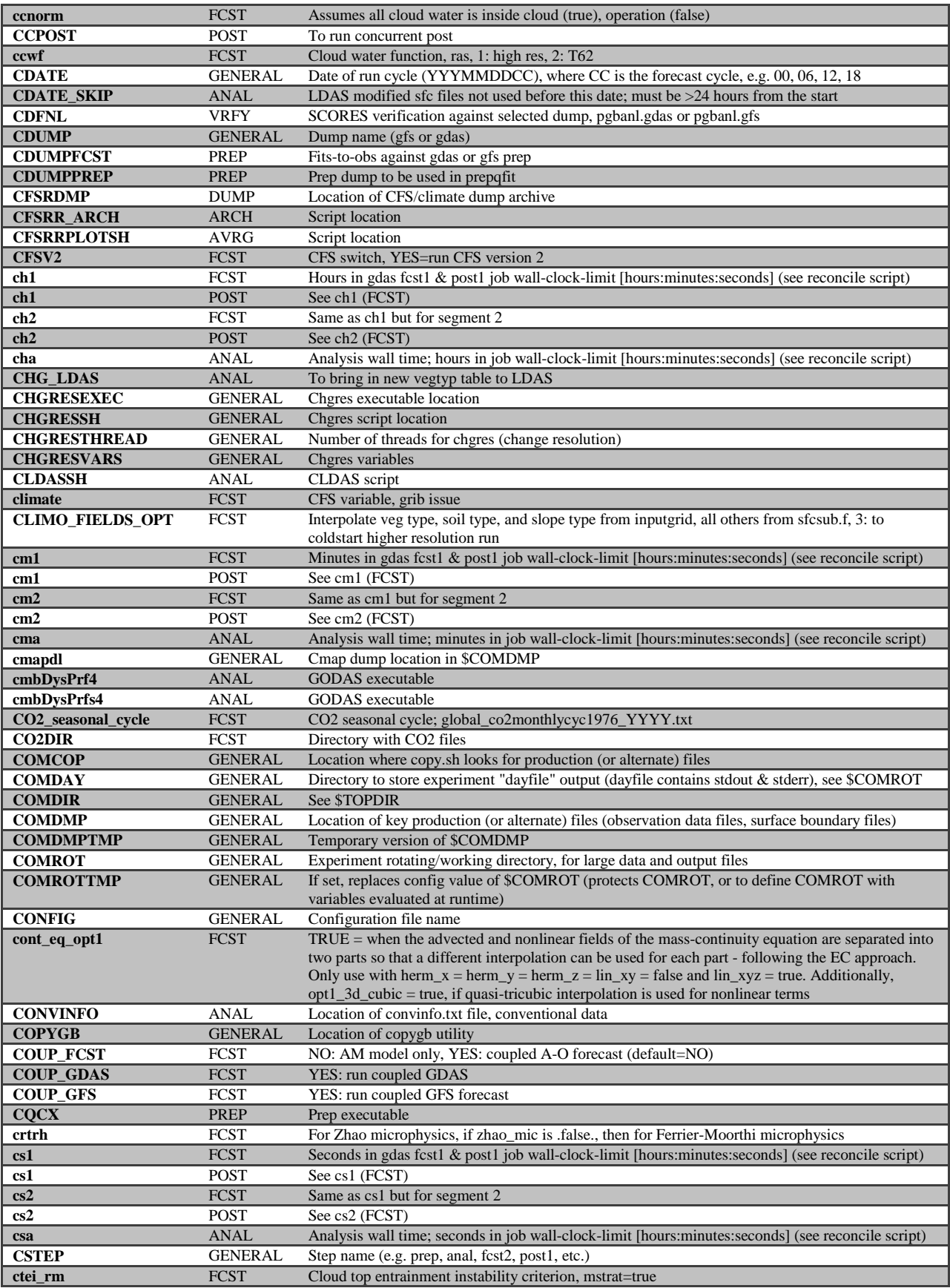

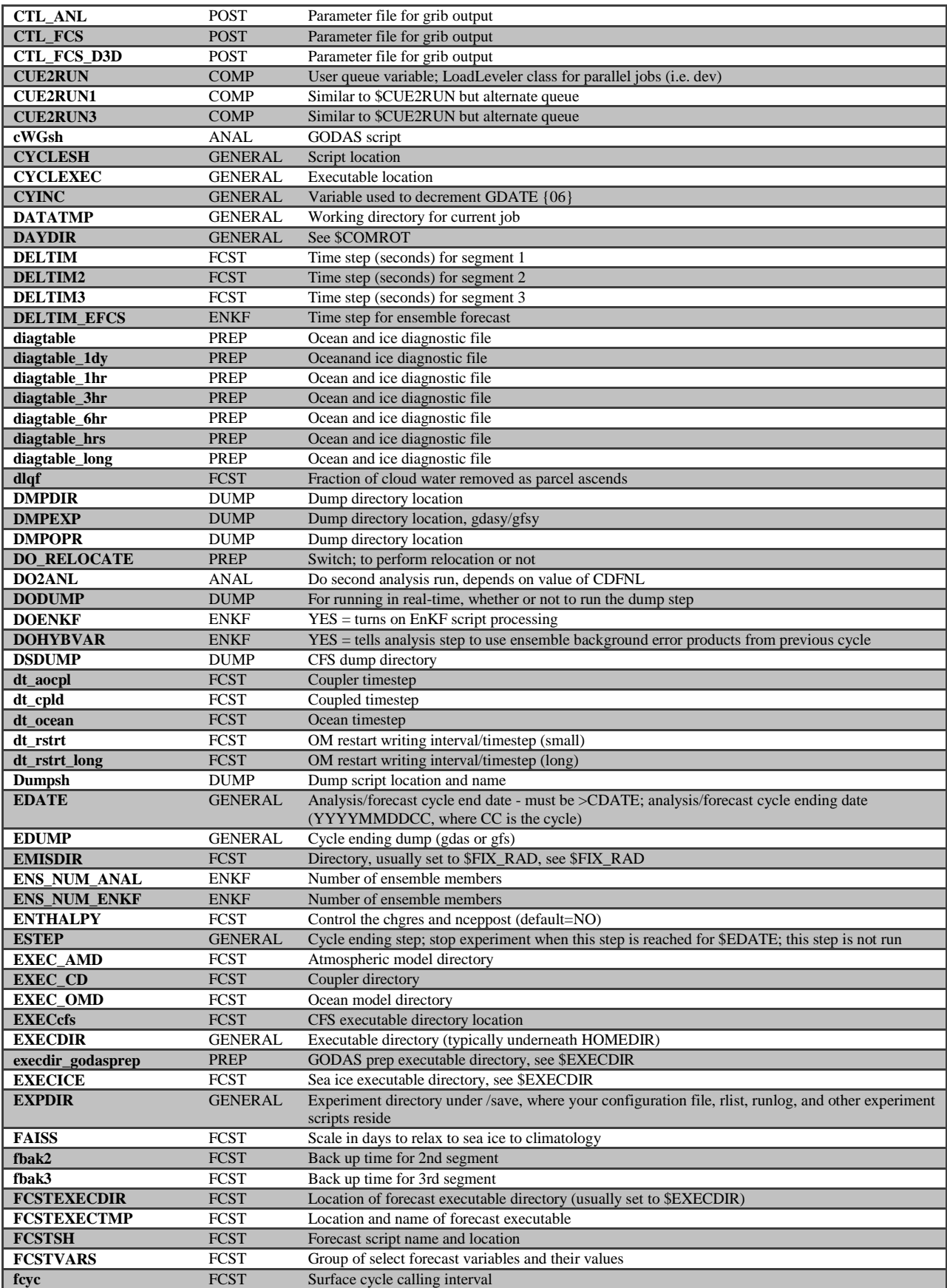

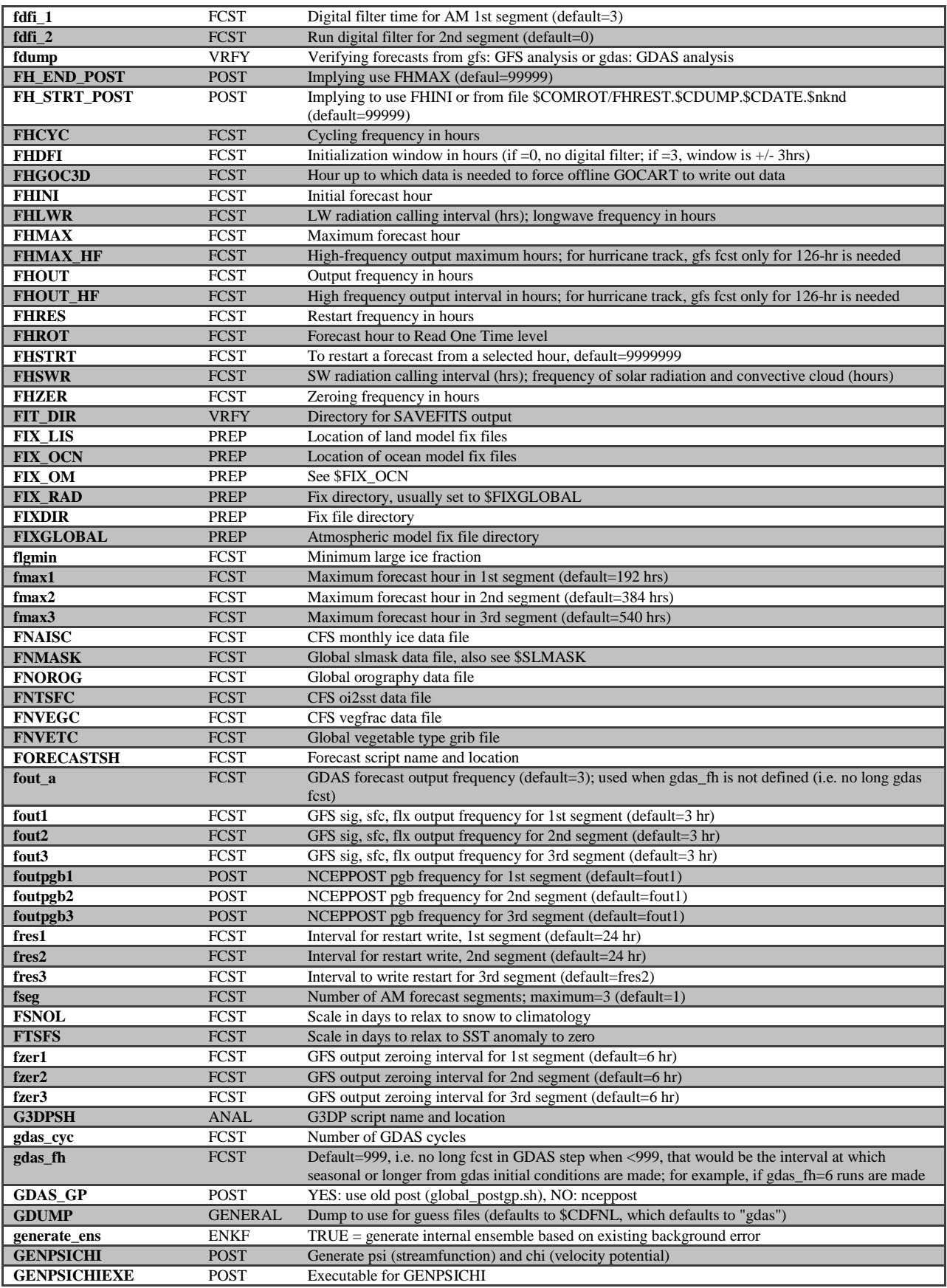

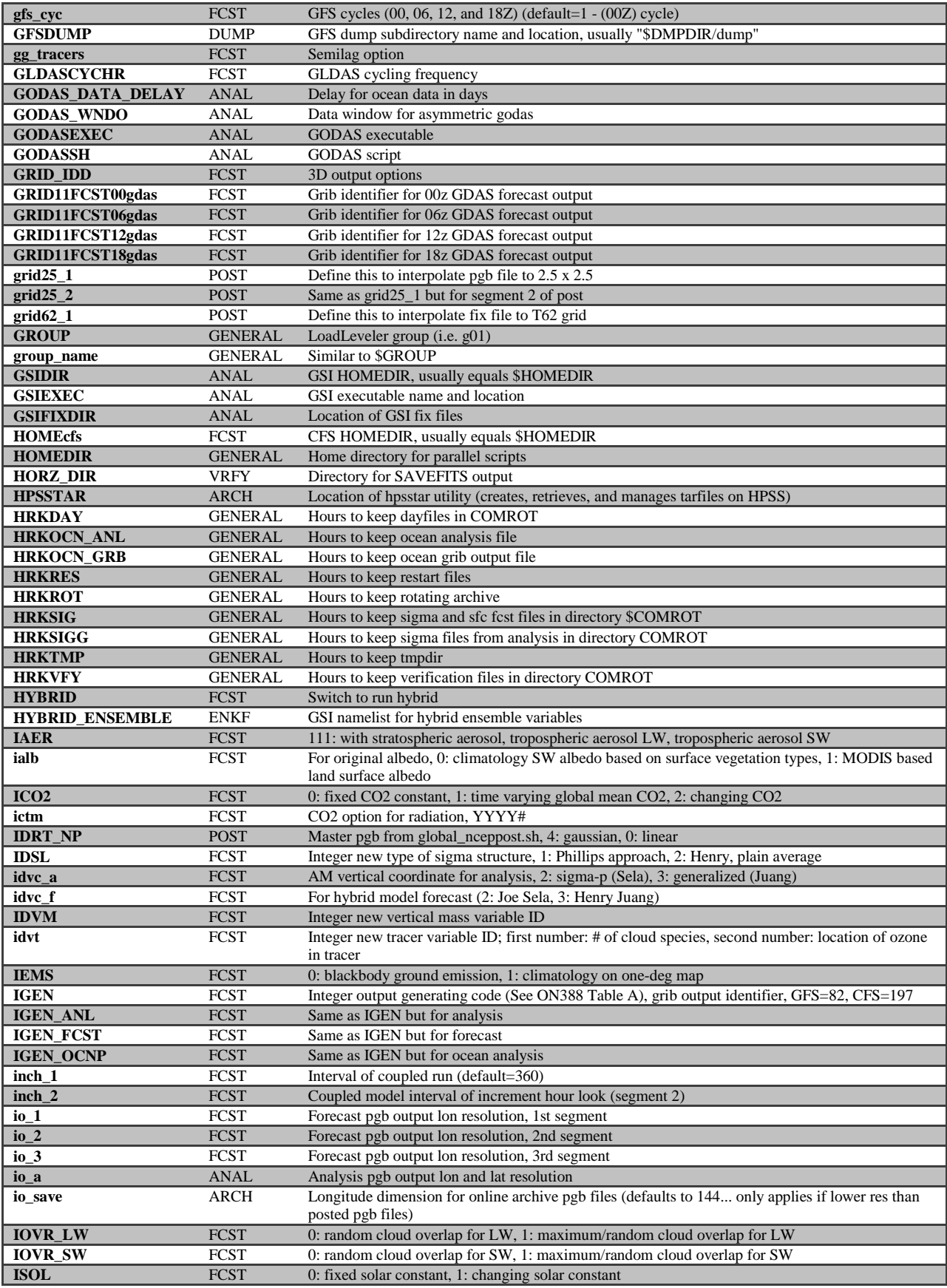

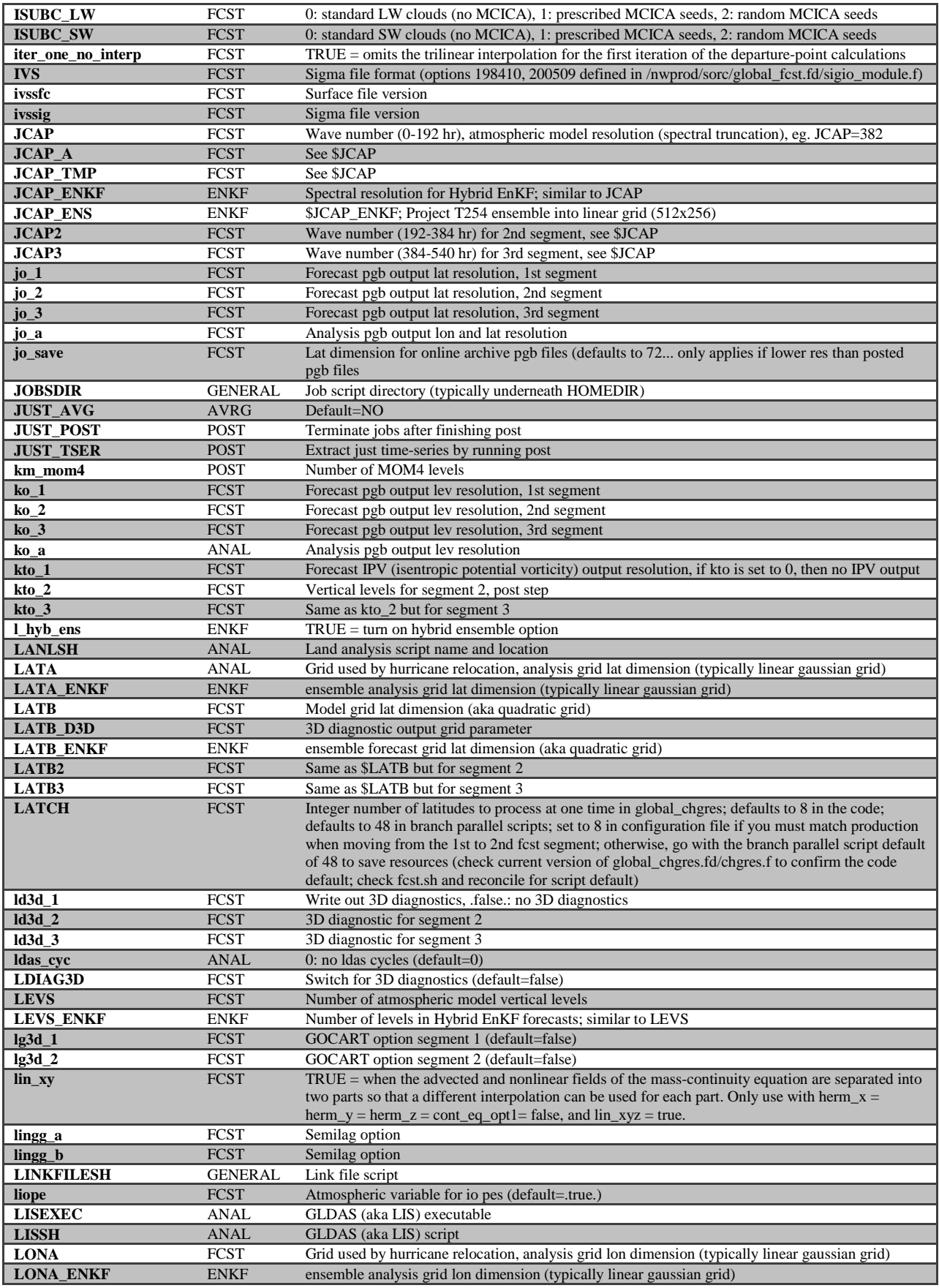

![](_page_32_Picture_263.jpeg)

![](_page_33_Picture_266.jpeg)

![](_page_34_Picture_252.jpeg)

![](_page_35_Picture_236.jpeg)